# Never run into a design problem again. Get your files print-ready

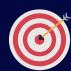

## Get it right from the get-go:

- Search and choose a template on Canva
- On the dashboard, go to File. Make sure Show print bleed is ticked. This will generate a set of broken lines around your document
- When designing something for print, be aware that anything beyond the broken lines will be trimmed off
- Make sure Show margins is ticked as well. This will help to keep important elements inside the margin

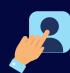

# More about bleed and crop marks?

Follow the link below to this helpful guide: https://www.canva.com/help/article/margins-bleed-crop-marks

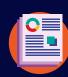

# Can't change the size of the document?

Unfortunately, you can't resize templates unless you have a Canva Pro subscription.

Most templates should be set to standard dimensions but if you need a specific size and can't do it on Canva, our design pros are happy to assist. To find out more, ask our friendly team!

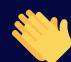

#### Looks great! Now, send on over!

- On the top right of the Canva dashboard, click on the 3 dots
- ---
- Select Download and select PDF Print (High quality, multipage document). Tick Crop marks and bleed
- Click on the Download button below Save Download Settings
- Your print-ready PDF will download (check your Downloads folder). Send it via email or share a link to your file on Canva

# Getting stuck on what to do? Need G Force to step in?

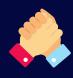

### Get your shareable link!

- Our team can work together with you on your designs in real time with shared view and edit access
- We'll be able to post comments, tag people, assign tasks and action feedback

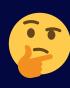

#### How do I do that?

- Share the link to your design by clicking Share (located at the top right of the Canva dashboard)
- Make sure that it's set as Share a link to edit (located at the bottom of the Share window)
- Type in gforce@gforceprinting.com.au
- Add a message if you need to let us know of any special instructions
- Tick Invite gforce@gforceprinting.com.au to the team
- Click Send. We will receive a link to join your team on Canva to edit your template (ask our team for a quote)

Taking the hassle out of your printing needs. Visit us at gforceprinting.com.au